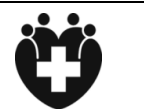

**技術指引 CDC (Macao SS) Technical Guidelines**

**頁數 : 1/4**

# **預防新型冠狀病毒肺炎-澳門健康碼行程記錄中具風險行程人士的 防疫要求**

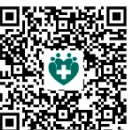

#### **[查閱最新版本\(按此進入\)](https://www.ssm.gov.mo/docs2/file/pv/p3lqrcv1b7F9134lWfE3A/ch)**

澳門健康碼行程記錄其中一個作用是加快對風險人士的防控管理,可透過澳門健康 碼應用程式的風險檢查功能和場所反掃記錄,來識別用戶是否在相近時間去過有新冠肺 炎相關個案曾到訪的同一場所,如是則用戶便屬於具有風險行程的人士,需要按要求進行 核酸檢測。

### **(一)風險行程人士的核檢要求**

- 1.1 定義 : 市民的行程與新冠肺炎相關個案的風險行程互相比對後, 具有部份或全部行 程相同的情況,被定義為具有風險行程的人士。來源有以下:
	- ➢ 用戶的「澳門健康碼應用程式」行程記錄;
	- ➢ 場所的反掃健康碼記錄;
	- ➢ 其他可靠的資料來源 ( 例如:活動的參加者名單 )。
- 1.2 澳門健康碼數字代碼 : 具有風險行程的人十, 其澳門健康碼會顯示數字代碼 2, 衛 生局會發出短訊通知。
- 1.3 核檢要求 :
	- ➢ 檢疫期為檢查風險行程的當日(第 0 天)及之後 3 天。
	- ▶ 須在檢疫期內進行 2 次新冠病毒核酸檢測,期間澳門健康碼為綠碼(代號 2)。
	- ➢ 第一次核酸檢測須於第 0 天或第 1 天進行,第二次核酸檢測須於第 3 天進行。
	- ▶ 如未完成核酸檢測,澳門健康碼會於第4天轉為黃碼(代號 2),須接受一次核酸 檢測並具有陰性結果後才轉為綠碼。
- 1.4 核檢地點 : 相關人士自行預約**本澳的**免費核酸檢測服務或其他常規核酸站的檢測。 如在內地進行核酸檢測,須把陰性結果透過粵康碼轉碼到澳門健康碼上。
- 1.5 申請解除黃碼(2) : 將核檢陰性證明及具簽署的聲明書(聲明核酸檢測屬哪位受檢人 士), 上傳到求助平台 <https://www.ssm.gov.mo/covidq> 申請解除黃碼(2)。

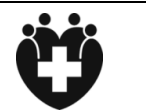

**技術指引 CDC (Macao SS) Technical Guidelines**

**修改日期︰2022.11.16**

**頁數 : 2/4**

## **預防新型冠狀病毒肺炎-澳門健康碼行程記錄中具風險行程人士的 防疫要求**

- 1.6 延長檢疫期 :
	- ➢ 當用戶發現更多新的風險行程時,相關人士會再次收到衛生局發出的短訊通知。
	- > 檢疫期亦會相應延長,相關人士須在新的檢疫期內進行 2 次新冠病毒核酸檢測。
	- ➢ 原則是同一天內只會延長檢疫期一次,即使同一天內發現有更多行程重疊,也不 會再延長黃碼期。
- 1.7 例子 :
	- ▶ 市民甲於4月1日風險檢查時發現有行程重疊,檢疫期設為4月1日至4月4 日,期間其澳門健康碼是綠碼(2)並須進行 2 次新冠病毒核酸檢測,自行預約於 4月1日或4月2日進行第一次進行新冠病毒核酸檢測,及於4月4日進行第 二次新冠病毒核酸檢測。
	- ▶ 市民甲於 4 月 4 日風險檢查時發現有更多風險行程的情況, 該市民的檢疫期更 新為4月4日至4月7日,期間其澳門健康碼是綠碼(2),須按要求在進行2次 核酸檢測。
- 1.8 其他建議 :
	- 因行程記錄是記錄在市民手機上的澳門健康碼應用程式內,故建議市民自行查 看「澳門健康碼應用程式」內具風險行程的日期,並在最近一次風險行程日期後 的第 7 天進行一次檢測,以排除感染風險,但核檢與否不影響健康碼的色碼。
	- > 如市民未能在「澳門健康碼應用程式」查看風險行程的日期,則建議可於第0天 (即風險檢查日)計起之後的第 7 天進行一次檢測。

### **(二)檢查風險行程的步驟**

- 2.1 適用於已註冊及應用澳門健康碼手機應用程式中行程記錄功能的人士。
- 2.2 市民打開由其本人註冊的「澳門健康碼應用程式」後,點擊右上方的齒輪圖 按鍵,點選「風險檢查」子頁。
- 
- 2.3 「風險檢查」子頁底部設有一個綠色的圓形按鍵,按下便可進行風險檢查。

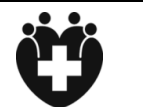

**技術指引 CDC (Macao SS) Technical Guidelines**

**頁數 : 3/4**

# **預防新型冠狀病毒肺炎-澳門健康碼行程記錄中具風險行程人士的 防疫要求**

2.4 風險檢查結果 :

- 2.4.1 如沒有風險行程,便會顯示「未發現可能的暴露風險」。
- 2.4.2 如發現有風險行程 :
	- ➢ 頁面將會顯示「有可能存在被感染的風險」;
	- ➢ 當前頁面背景底色轉為黃色;
	- > 出現提示訊息「警告:曾與新冠個案有相同的行程記錄 !」;
	- ➢ 點擊「共同軌跡記錄」可查閱用戶與新冠肺炎相關個案在相近時間曾到訪 場所的記錄,風險行程是以紅色字體顯示的;
	- ➢ 其澳門健康碼會顯示數字代碼 2。

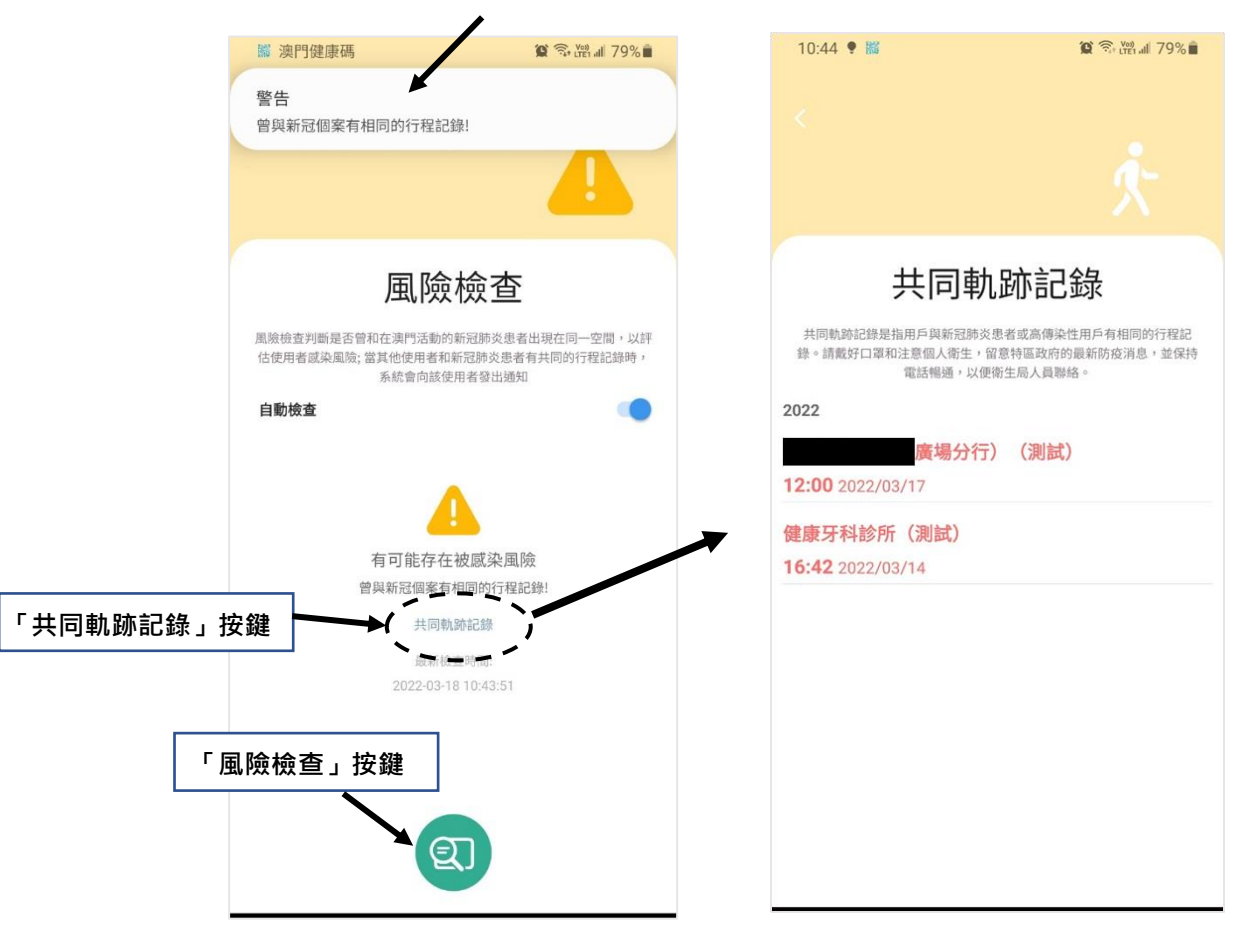

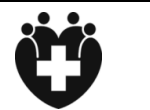

**疾病預防及控制中心**

**技術指引 CDC (Macao SS) Technical Guidelines** **編號:039.CDC-DPC.GL.2022 版本:2 制作日期︰2022.06.21 修改日期︰2022.11.16 頁數 : 4/4**

**預防新型冠狀病毒肺炎-澳門健康碼行程記錄中具風險行程人士的 防疫要求**

2.5 具風險行程的人士,每次開啟澳門健康碼應用程 式時,首頁會顯示為「有接觸新冠個案的風險」 頁面,須點擊左上方的退出按鈕「**<** 」,便可進 入健康碼申報頁面,進行申領澳門健康碼的操 作。

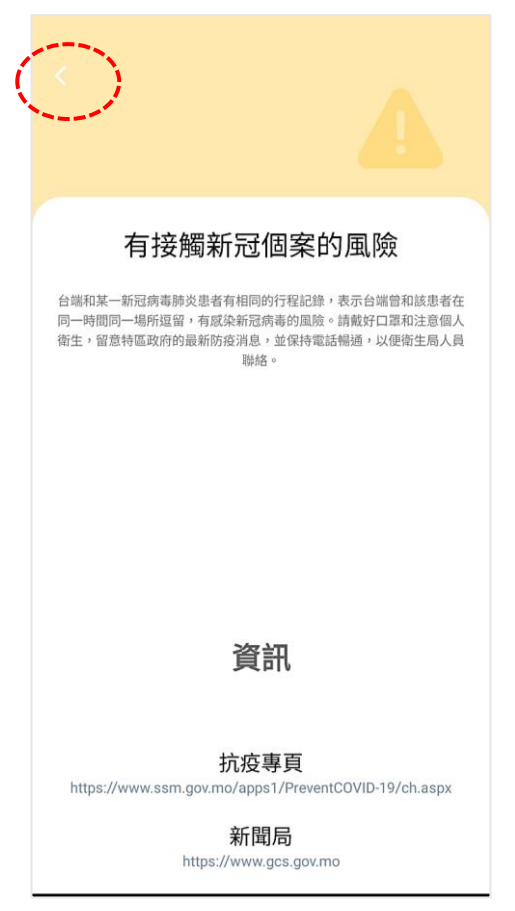

有關澳門健康碼的其他資訊,請參閱抗疫專頁: <https://www.ssm.gov.mo/PreventCOVID-19>

> 澳門特別行政區政府衛生局 疾病預防及控制中心